# **Nibble Arduino**  セットアップガイド

### Arduinoでコードをアップロードする

## インストールとセットアップ

Nibble Arduinoセットアップガイドへようこそ。

Arduino IDE(Integrated Development Environment:統合開発環境)を使用して、Nibble にコードをアップロードする方法を説明します。

さっそく始めましょう。

#### インストール

開始する前に、Arduino IDEをダウンロードしてインストールしてください。 ダウンロードはこちらから。

Arduino IDEをダウンロードしインストールしたら、Nibbleボードをインストールします。 ここでは、その方法を説明します。

- 1. Arduino IDEを起動します。
- 2. [ファイル (File)] → [基本設定 (Preferences)] を選択します。
- 3. [追加のボードマネージャのURL(Additional board Manager URLs)]の下に、 次のURLを追加します。 https://raw.githubusercontent.com/CircuitMess/Arduino-Packages/master /package\_circuitmess.com\_esp8266\_index.json
- 4. [OK] をクリックして設定を閉じます。
- 5. [Tools(ツール)]→ [Board(ボード)]→ [Boards Manager(ボードマネージ ャー)]でボードマネージャーを開きます。
- 6. 検索バーに「CircuitMess」と入力します。
- 7. [CircuitMess ESP8266 Boards] パッケージの [Install (インストール)]ボタ ンをクリックします。

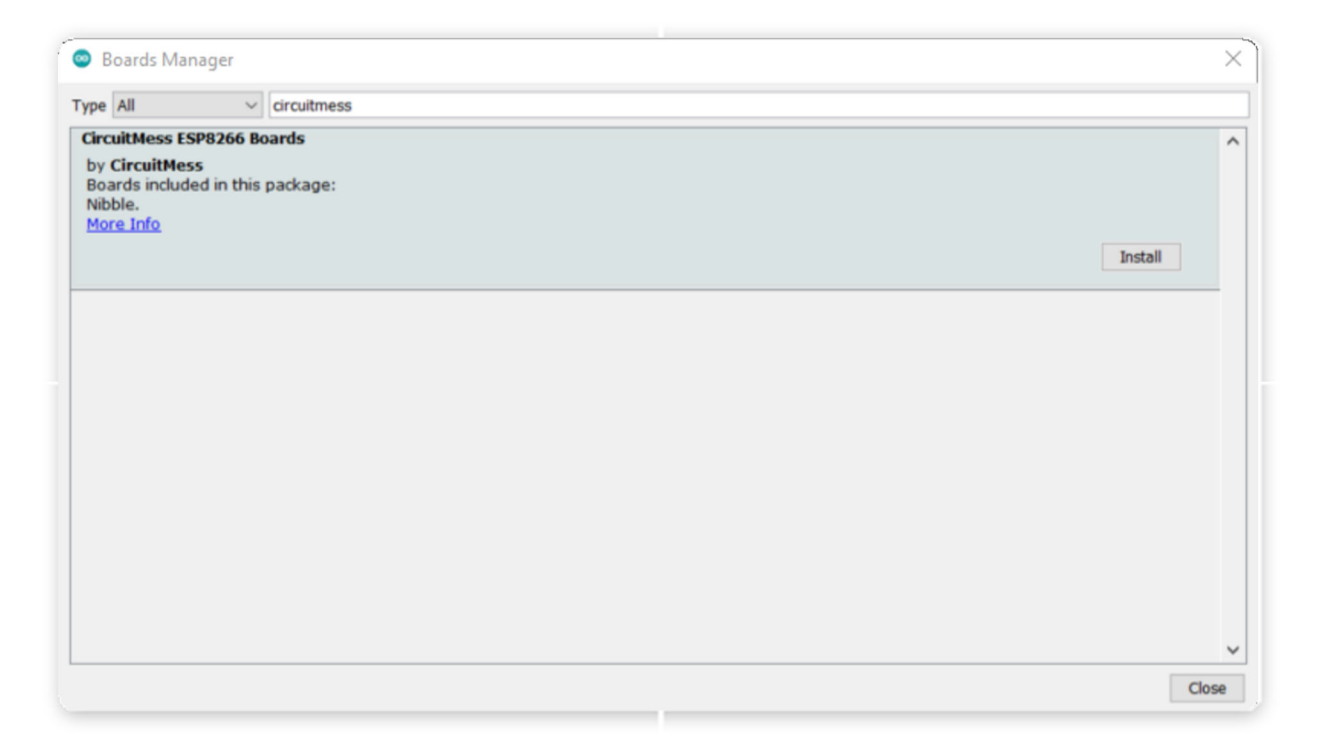

次に、 [Tools(ツール)]→ [Board(ボード)]で、ドロップダウン・メニューか ら[Nibble]を選択します。

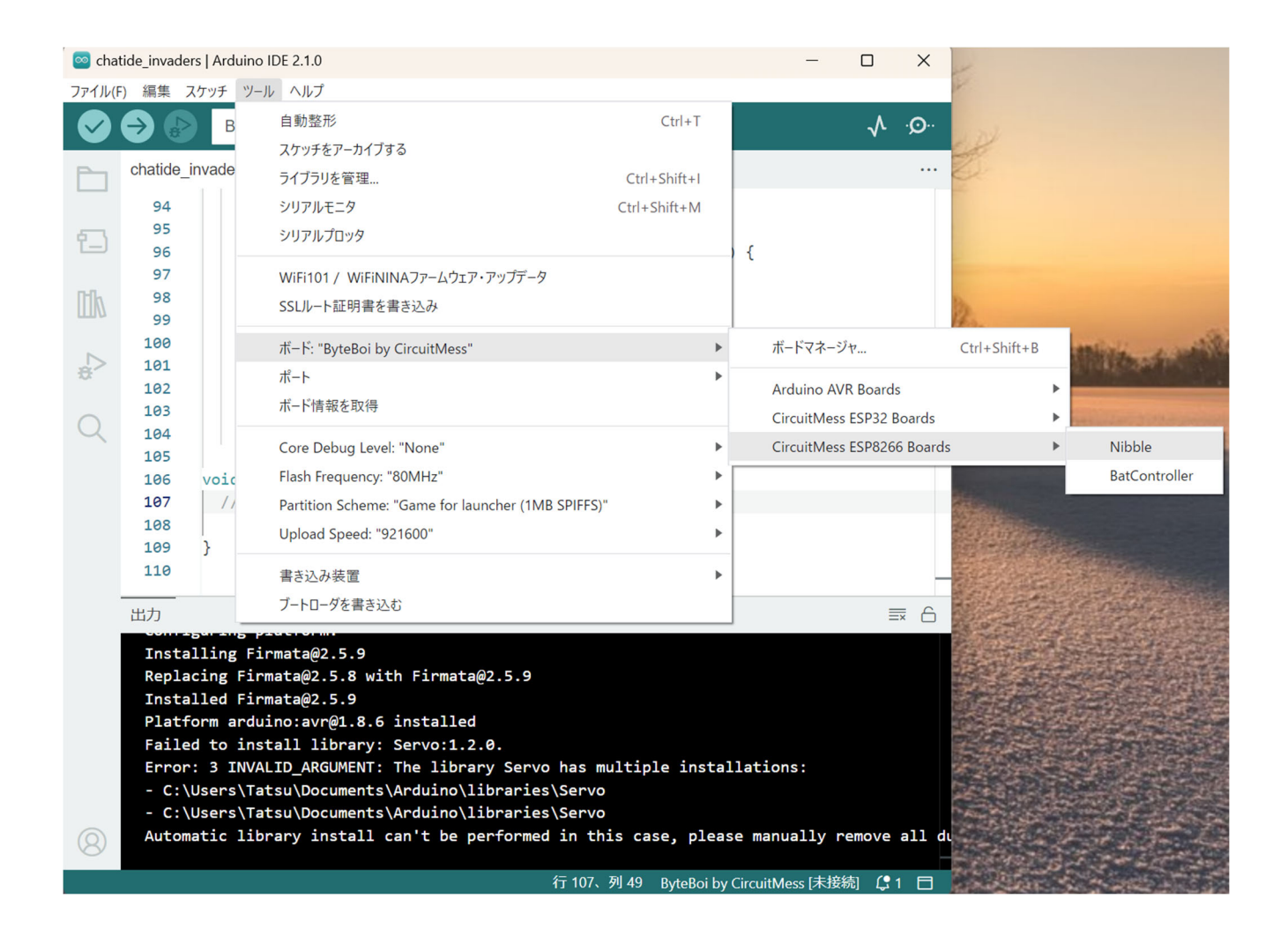

ここで、Nibbleライブラリをダウンロードし、インストールする必要があります。

GitHubから.zipファイルをダウンロードしたら、Arduinoライブラリ・フォルダに 解凍します。フォルダがまだ存在しない場合は作成してください。

Windows および Macデバイスでは Documents/Arduino/libraries/ にあり、Linux デ バイスでは /home/{user}/Arduino/libraries/ にあります。

## コードのアップロード

すべての設定が完了したら、Nibbleにコードをアップロードする作業に移ります。

#### アップロードするものを選択

自分で簡単なプログラムを書くか、GitHubリポジトリからゲームの1つをダウンロ ードして、開始点として使用できます。

アップロードできる簡単なコードの例を次に示します。

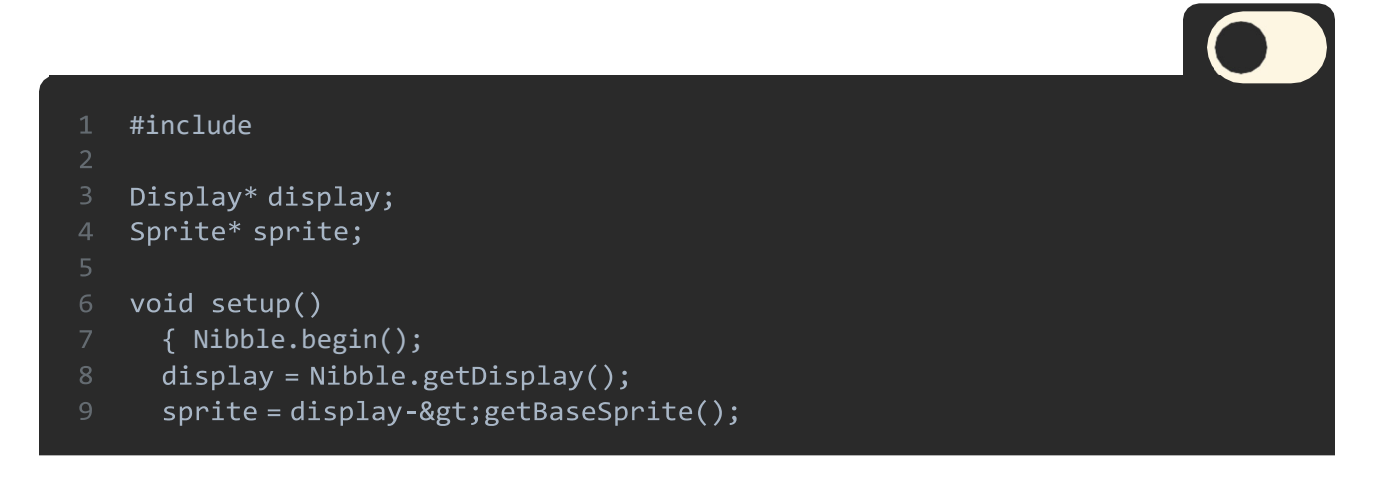

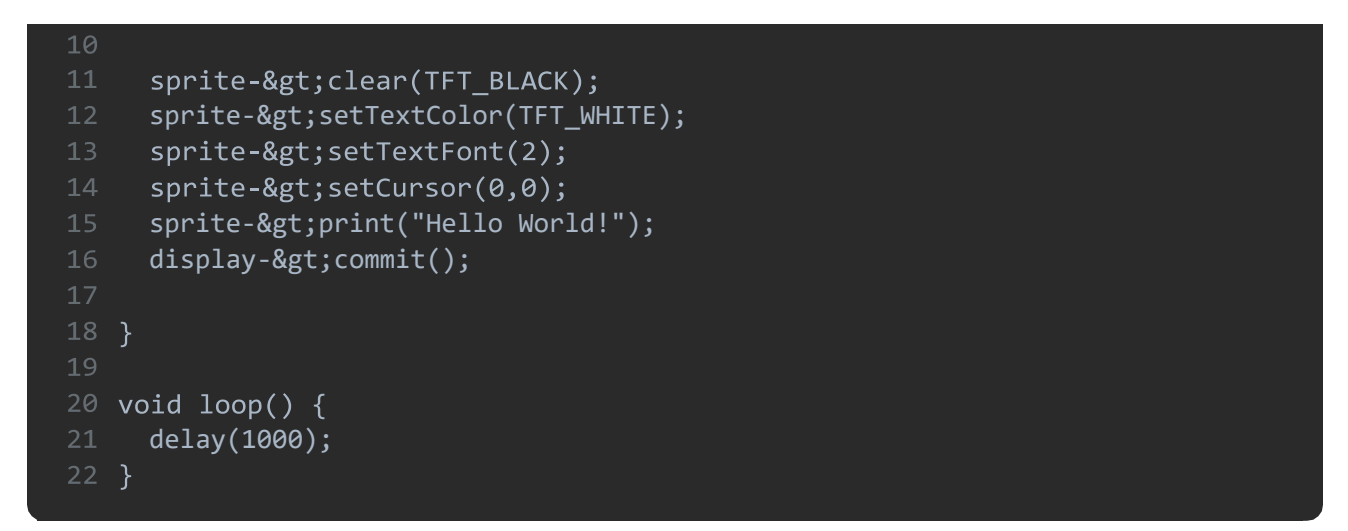

Nibbleをアップロードする準備ができていることを確認しましょう。

Nibbleの電源を入れ、USBケーブルでコンピューターに接続します。

次に、Arduinoの [Tools (ツール) ] → [Port (ポート) ] で、Nibbleが接続されているポ ートを選択します。通常はこれだけです。

|                                                                                                    | File Edit Sketch Tools Help                                                                                          |              |               |  |  |  |
|----------------------------------------------------------------------------------------------------|----------------------------------------------------------------------------------------------------|--------------|---------------|--|--|--|
|                                                                                                    | Auto Format<br><b>Anchive Sketch</b>                                                                                 | $Ctrl + T$   |               |  |  |  |
|                                                                                                    | Fix Encoding & Reload                                                                                                |              |               |  |  |  |
| sketch may31                                                                                               | Manage Libraries                                                                                                    | Ctrl+Shift+I |               |  |  |  |
| #include <bi< td=""><td>Serial Monitor</td><td>Ctrl+Shift+M</td><td></td><td></td><td></td><td></td></bi<> | Serial Monitor                                                                                                    | Ctrl+Shift+M |               |  |  |  |
| Display* dis                                                                                               | Serial Plotter                                                                                                    | Ctrl+Shift+L |               |  |  |  |
| Sprite* spri                                                                                               | WiFi101 / WiFiNINA Firmware Updater                                                                                  |              |               |  |  |  |
| void setup ()                                                                                              | Board: "Nibble"                                                                                                    |              |               |  |  |  |
| Wibble.beg                                                                                                 | Upload Speed: "115200"                                                                                               |              |               |  |  |  |
|                                                                                                    | CPU Frequency: "80 MHz"                                                                                              |              |               |  |  |  |
| $apzite = d$                                                                                               | Flash Size: "4MB (FS:2MB OTA:-1019KB)"                                                                               |              |               |  |  |  |
| sprite->cl                                                                                                 | Debug port "Disabled"                                                                                                |              |               |  |  |  |
| sprite->se                                                                                                 | Debug Level: "None"                                                                                                  |              |               |  |  |  |
| sprite->se                                                                                                 | IwiP Variant: "v2 Lower Memory"                                                                                      |              |               |  |  |  |
| aprite->se                                                                                                 | VTables: "Flash"                                                                                                    |              |               |  |  |  |
| aprite->pr                                                                                                 | Exceptions: "Legacy (new can return nullptr)"                                                                        |              |               |  |  |  |
| display->c                                                                                                 | Erase Flash: "Only Sketch"                                                                                           |              |               |  |  |  |
|                                                                                                    | SSL Support: "All SSL ciphers (most compatible)"                                                                     |              |               |  |  |  |
|                                                                                                    | Port "COM3"                                                                                                    |              | Serial ports  |  |  |  |
| void loop ()                                                                                               | Get Board Info                                                                                                    |              | $\times$ COM3 |  |  |  |
| delay (1000)                                                                                               | Programmer                                                                                                    |              |               |  |  |  |
|                                                                                                    |                                                                                                    |              |               |  |  |  |
|                                                                                                    | <b>Burn Bootloader</b>                                                                                               |              |               |  |  |  |
|                                                                                                    |                                                                                                    |              |               |  |  |  |
| Done uploading                                                                                             |                                                                                                    |              |               |  |  |  |
|                                                                                                    |                                                                                                    |              |               |  |  |  |
|                                                                                                    |                                                                                                    |              |               |  |  |  |
|                                                                                                    |                                                                                                    |              |               |  |  |  |
|                                                                                                    | iting at 0x00014000 (40 %)<br>iting at 0x00018000 (46 %)<br>iting at 0x00016000 (53 %)<br>iting at 0x00020000 (60 %) |              |               |  |  |  |
|                                                                                                    | ting at 0x00024000 (66 %)                                                                                            |              |               |  |  |  |
|                                                                                                    |                                                                                                    |              |               |  |  |  |
|                                                                                                    |                                                                                                    |              |               |  |  |  |
|                                                                                                    | (66 %)<br>iting at 0x00028000 (73 %)<br>iting at 0x0002c000 (80 %)<br>iting at 0x00030000 (86 %)                     |              |               |  |  |  |
|                                                                                                    | iting at 0x00034000 (93.4)<br>iting at 0x00038000 (100.4)                                                            |              |               |  |  |  |
|                                                                                                    | ste 319136 bytes (232613 com<br>cessed) at 0x00000000 in 20.5 seconds (effective 124.5 kbit/s)                       |              |               |  |  |  |
|                                                                                                    | ash of data verified.                                                                                                |              |               |  |  |  |
|                                                                                                    |                                                                                                    |              |               |  |  |  |
|                                                                                                    | ard resetting via RTS pin                                                                                            |              |               |  |  |  |

そして、アップロードボタン(右向きの矢印)をクリックします。

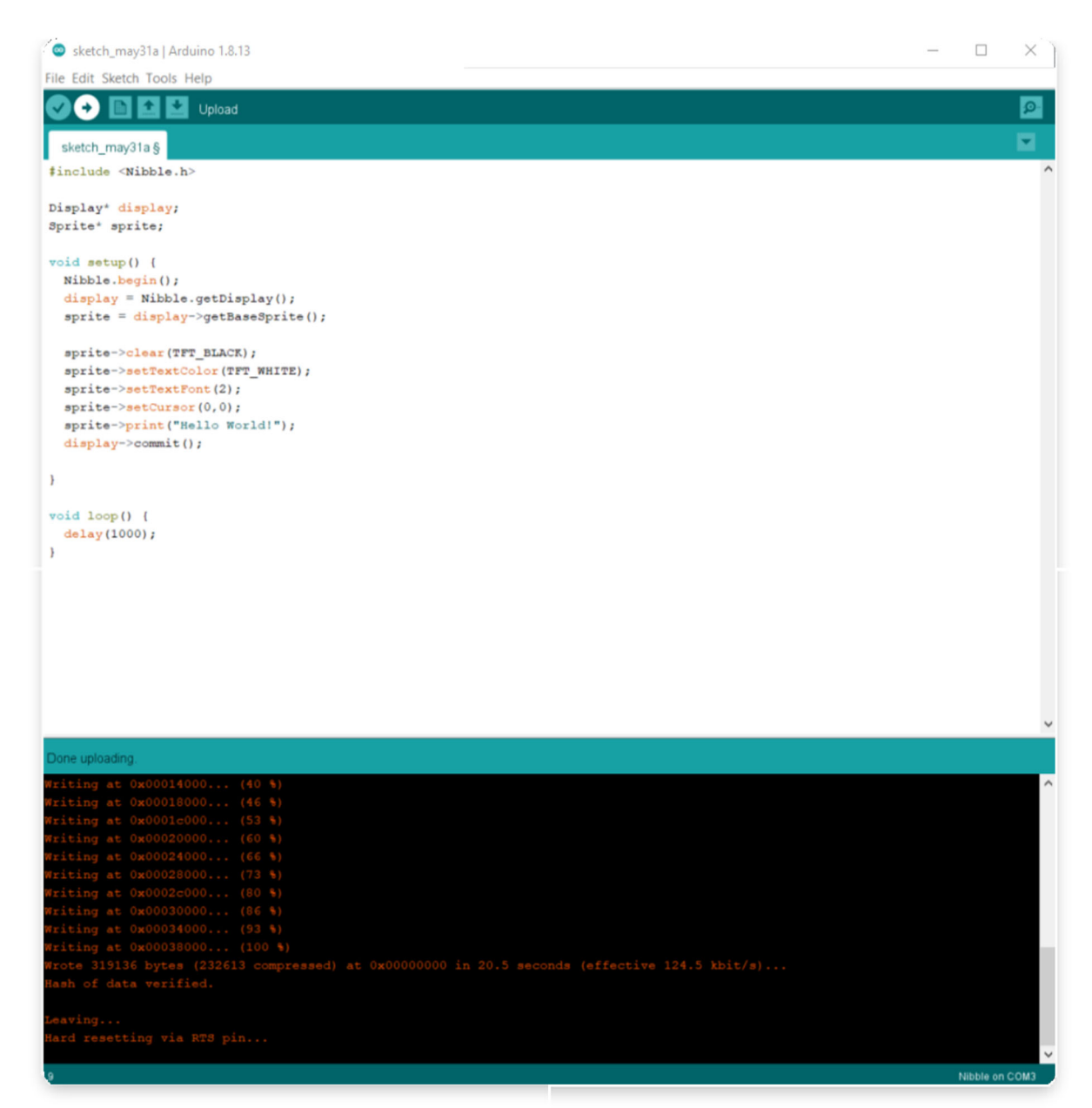

これで完了です。コードがNibbleにアップロードされました。お疲れ様でした!